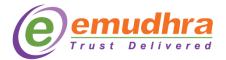

## Websocket User manual:

## Steps to install & run WebSocket:

- Install the given CrisSigner.msi installer in the system
- Default installation location will be "C:\ CrisSigner ". User can save it in any location of the system.
- CrisSigner shortcut will be created in the Desktop.
- Run the CrisSigner. Shortcut as "Run as Administrator" for first time (this will add the 127.0.0.1 root certificate to browser store for establishing a handshake).
- The CrisSigner UI will be minimized in taskbar tray to check the status of the connection.

## **Browser Compatibility**

| Browser           | Supported Version |
|-------------------|-------------------|
| Internet Explorer | 10.0 and above    |
| Firefox           | 6.0 and above     |
| Chrome            | 16.0 and above    |
| Safari            | 6.0 and above     |
| Opera             | 12.1 and above    |

## **Operating System**

• Windows [7, 8, 10], Linux, Mac.

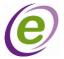